## **Using Your Online Library Account**

*IMPORTANT: To use the online library account, you need a 14-digit library card.* If you have an old library card (ex. P 68765), please take it to the library front desk to get your new card.

## **Step 1:** Go to **www.westcusterlibrary.org**

## **Step 2:** Click on **Library Catalog**

**Step 3:** Click on the **LOGIN** button at the top right and login using your **14-digit library card number**. Your password is your last name in all lower case letters.

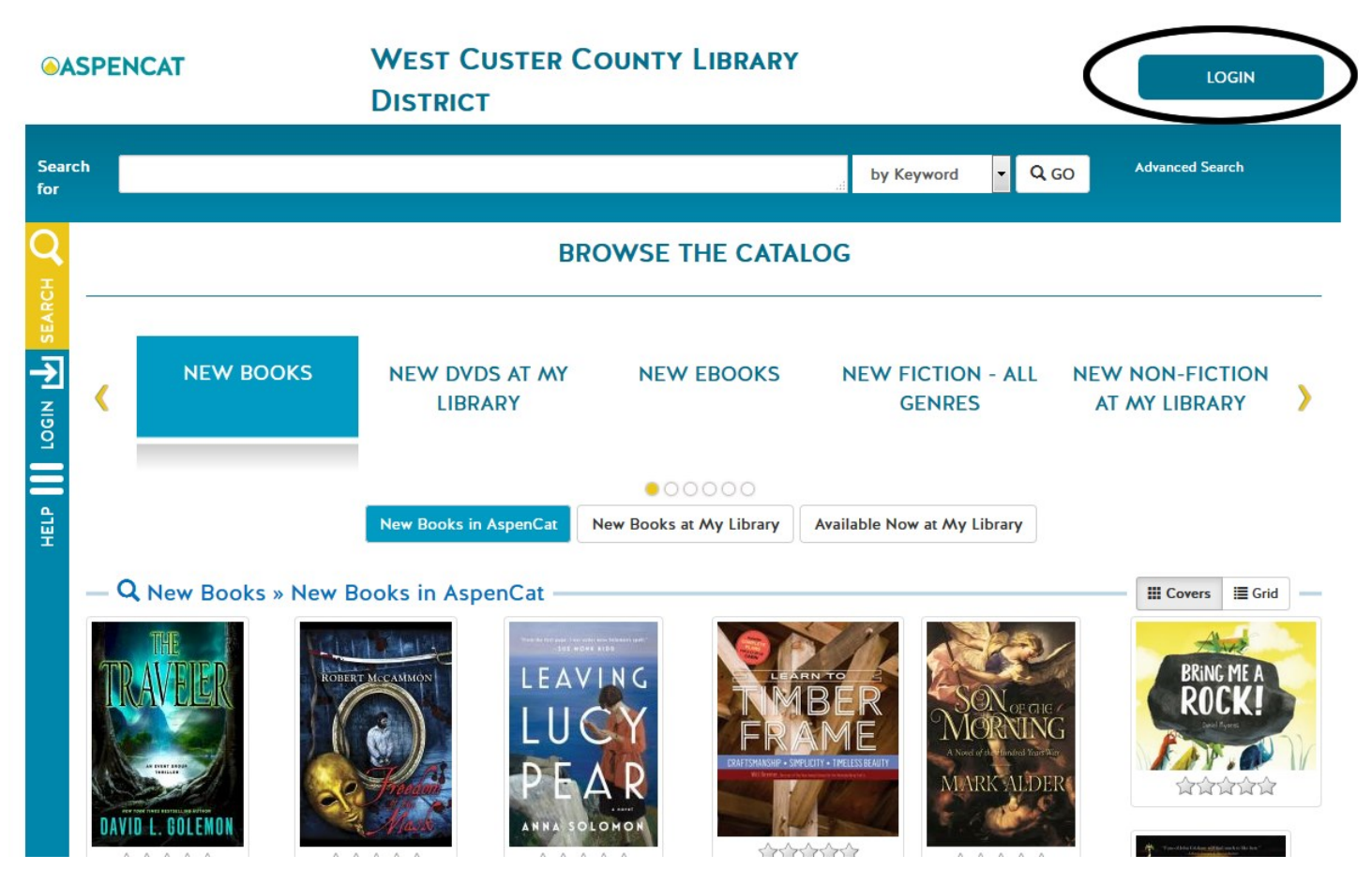

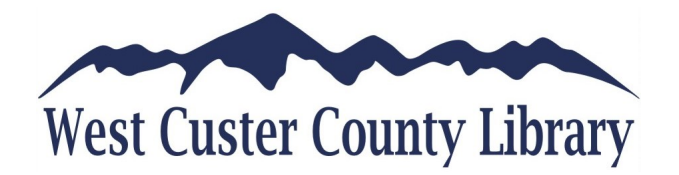

## **USING THE CATALOG**

Enter a search term in the **Search for** box at the top. To search by Title or Author, click the small arrow to the right of "by Keyword". Click on "Advanced Search" on the right for more search options. On the results page, you can narrow your search by clicking on the item format icons (Books, eBook, Audio Books, Movies) at the top of the page.

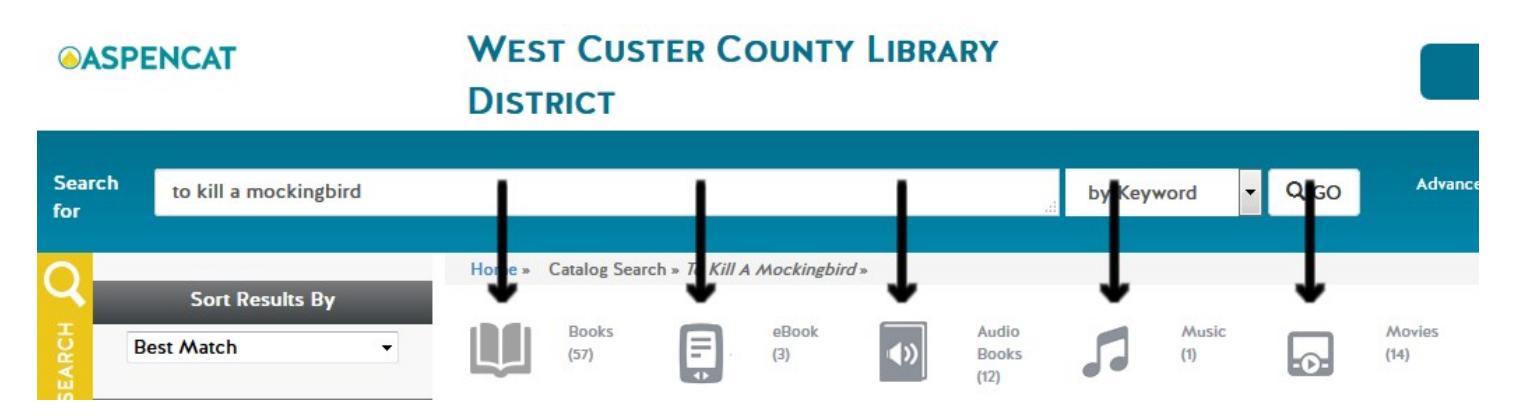

Also, you can narrow your results to materials at the **West Custer County Library** or that are **Available Now**. When you have located the item you want, click **Place Hold** next to the format you want (Book, DVD, Audio Books, etc.), and the library will call you when the item is available. *eBooks must be downloaded to the Cloud Library app.* Please ask a librarian if you need assistance setting up the app on your device.

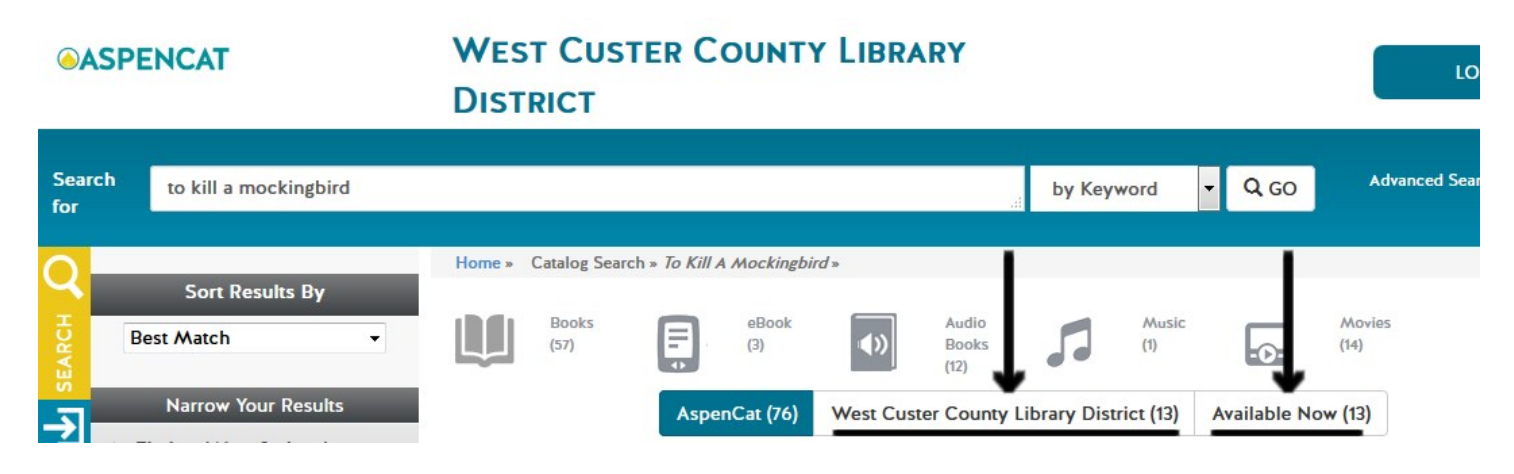